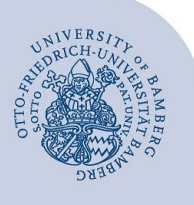

## **Großes Video-Paket (Bluetooth) – Geräte anschließen**

## **1 Einsatzszenario**

Dieses Video-Paket eignet sich für die Aufzeichnung oder Live-Übertragung von Seminargeschehen, bei dem sich Referate und Diskussionen abwechseln oder in der Gruppe Interaktionen stattfinden. Beiträge aus dem Auditorium werden in die Aufzeichnung/Übertragung übernommen.

## **2 Aufbau und Inbetriebnahme**

In der nachfolgenden Abbildung sehen Sie, dass das Paket eine Webcam (Logitech C920 HD Pro), zwei Mikrofone (Jabra Speak, die auch als Lautsprecher fungieren können), ein Stativ und ein USB-Verlängerungskabel enthält. Mikrofon und Kamera werden per USB an den Computer angeschlossen. Die beiden Jabra Speak-Geräte werden per Bluetooth miteinander verbunden.

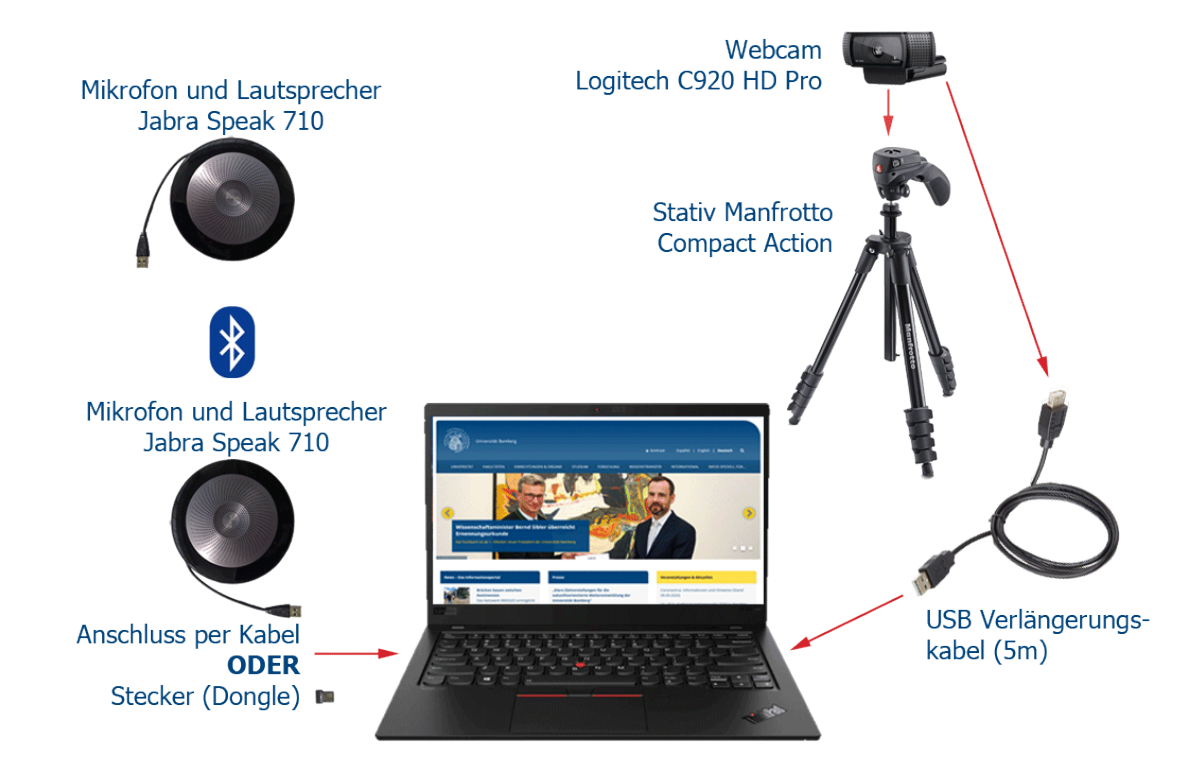

*Abbildung 1 – Komponenten des Video-Pakets, ihr Aufbau und Anschluss*

- 1. Bringen Sie das Stativ auf die richtige Höhe und befestigen Sie die Kamera darauf.
- 2. Schließen Sie das erstes Jabra Speak-Geräte und die Webcam per USB-Kabel an den Computer an (nutzen Sie dabei gegebenenfalls das Verlängerungskabel und vermeiden Sie dabei bitte Stolperfallen). Bei der ersten Verbindung werden Jabra Speak und Webcam selbstständig von Ihrem Computer eingerichtet.
- 3. Jabra Speak und Webcam werden automatisch als zu verwendende Geräte von Ihrem PC/Laptop ausgewählt und in der Videokonferenzsoftware genutzt. Gegebenenfalls muss das Jabra Speak als Ein- und Ausgabe in den Audioeinstellungen Ihres Computers ausgewählt werden. Oder Sie verwenden die im Raum fest installierten Lautsprecher und wählen dann diesen Audio-Ausgang in den Geräteeinstellungen der Videokonferenz- oder Aufzeichnungssoftware aus.
- 4. Schalten Sie das zweite Jabra Speak-Gerät ein und drücken Sie die Link-Taste am schwarzen äußeren Rand auf beiden Jabra Speak-Geräten gleichzeitig, um eine Verbindung herzustellen.

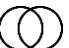

## **3 Besonderheiten: Akku in den Jabra-Speak-Geräten**

Beachten Sie bitte, dass die Jabra Speak-Geräte einen Akku enthalten. Wenn Sie eines der Jabra Speak-Geräte in der Nähe Ihres Notebooks verwenden, schließen Sie es per USB-Kabel an Ihren Computer, damit es aufgeladen wird. Den aktuellen Akku-Stand erfahren Sie über das Batteriezeichen im schwarzen äußeren Rand. Drücken Sie leicht auf das Symbol: Die Anzahl der grünen oder roten Lichter zeigt den Akku-Stand. **Leuchtet das Batteriesymbol rot, ist der Akku (fast) leer. Schließen Sie in diesem Falle das Jabra Speak-Gerät zum Laden an Ihren Computer**.

Creative Commons Lizenz: BY-NC-ND – IT-Service der Universität Bamberg [https://www.uni-bamberg.de/its]